## **Copyright Statement**

© Datapath Ltd., England, 2018

Datapath Limited claims copyright on this documentation. No part of this documentation may be reproduced, released, disclosed, stored in any electronic format, or used in whole or in part for any purpose other than stated herein without the express permission of Datapath Limited.

Whilst every effort is made to ensure that the information contained in this documentation is correct, Datapath Limited make no representations or warranties with respect to the contents thereof, and do not accept liability for any errors or omissions.

Datapath reserves the right to change specification without prior notice and cannot assume responsibility for the use made of the information supplied.

Datapath Limited acknowledges all registered trademarks used within this documentation.

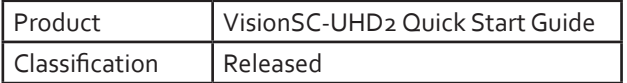

Datapath Ltd., Bemrose House, Bemrose Park, Wayzgoose Drive, Derby, DE21 6XQ, United Kingdom

**Tel:** +44 (0) 1332 294441 **Fax:** +44 (0) 1332 290667

## **US Office**

Datapath North America 2490 General Armistead Avenue Suite 102 Norristown, PA 19403 USA

**Tel:** +1 484 679 1553

**Email:** sales@datapath.co.uk **Web:** www.datapath.co.uk

# UK Headquarters<br>
Datapath Ltd.,<br>
Datapath Ltd.,

Audio and Video Capture Card

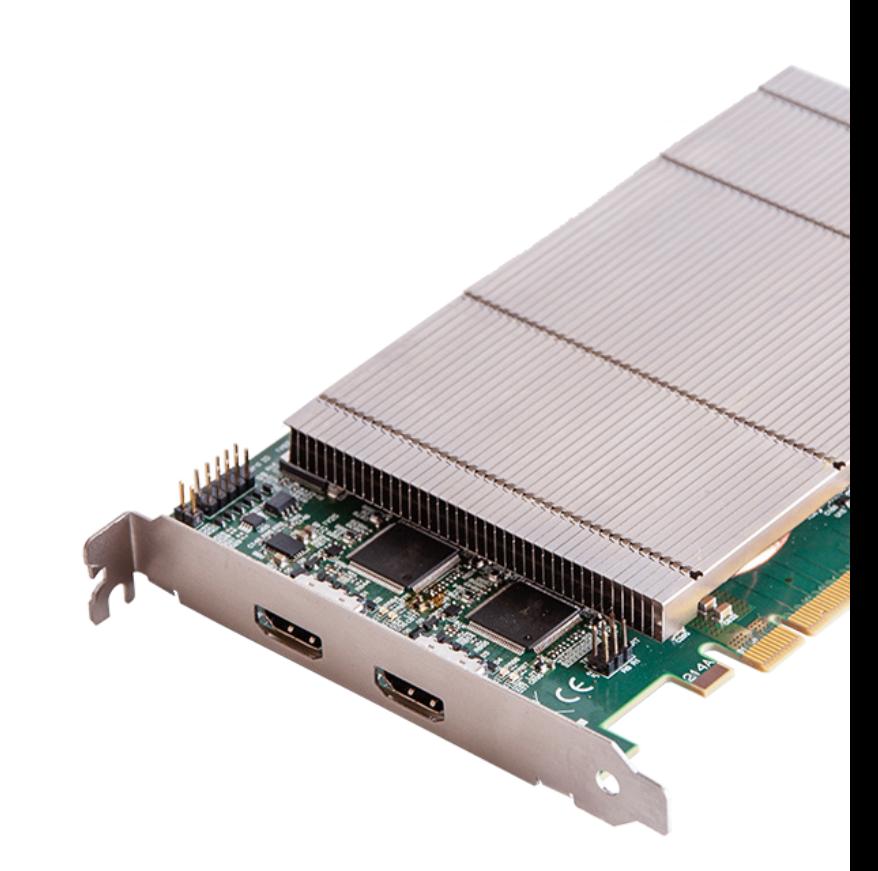

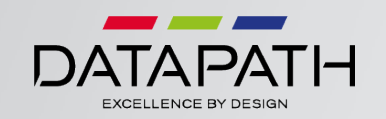

## **PACKING LIST HARDWARE INSTALLATION SOFTWARE INSTALLATION**

Your packing box should contain the following items:

The VisionSC-UHD2 - Dual HDMI 2.0 capture card.

(For latest Vision Drivers and software go to www.datapath.co.uk).

### **NOTE:**

All plug-in cards are static sensitive and are packed in antistatic materials. Please keep the card in its packaging until you are ready to install.

This device complies with part 15 of the FCC Rules.

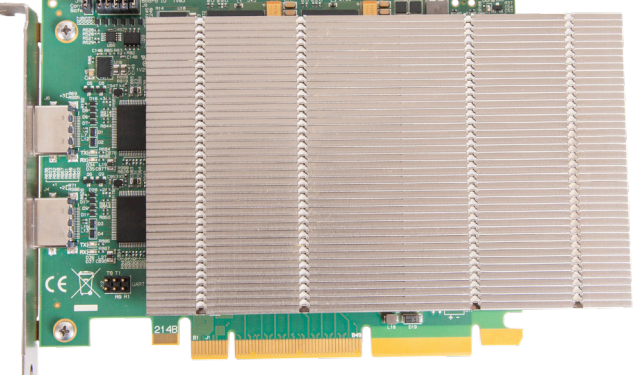

You are likely to need a flat blade and/or a cross head screwdriver for the installation of the VisionSC-UHD2 card; it would be useful to have these to hand before you begin.

- 1. Power down the host system and also the input sources which will be captured on the VisionSC-UHD2 card
- 2. Remove the host system cover.
- 3. Locate a vacant PCie slot (x8 or x16) on the motherboard and remove the corresponding backing plate.
- 4. Position the VisionSC-UHD2 into the selected PCIe slot and secure the card by screwing the bracket to the chassis.
- 5. Connect a HDMI 2.0 rated cables to the input connectors on the VisionSC-UHD<sub>2</sub> \*
- 6. Connect the HDMI cables to input sources.
- 7. Power up the host system and then the input sources.

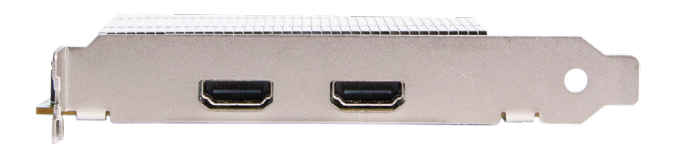

\* Note: It is recommended that only authentic cables, approved and certified by HDMI are used with the VisionSC-UHD2 card. When capturing 4k 60p, Premium Certified cables should be used.

Certified cables have a hologram/QR coded label attached.

Download the required driver **install.exe** from the Support pages on the Datapath website and follow the Installation Wizard instructions as prompted.

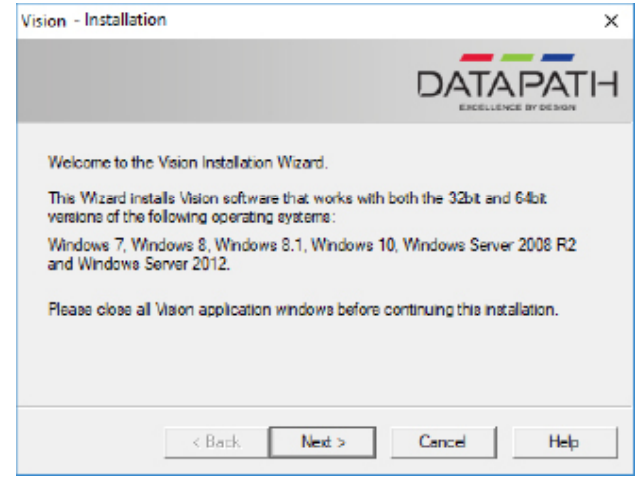

We suggest that you regularly visit the Datapath web site for information on updated drivers. www.datapath.co.uk

It is strongly recommended that you read the detailed help instructions on completion of the installation. Each help topic may be printed for ease of use.